УТВЕРЖДАЮ Первый заместитель генерального директора терень научной работе ФГУП «ВНИИФТРИ»  $3a$ А.Н. Щипунов  $03 - 2016$  r.  $\alpha$  10  $\omega$ 

# **ИНСТРУКЦИЯ**

# Анализаторы сигналов SPN9003A, SPN9026A

# МЕТОДИКА ПОВЕРКИ

СФМА.411259.004 МП

 $0.04468 - 16$ 

Менделеево 2016 г.

# Содержание

 $\frac{1}{\sqrt{2}}$ 

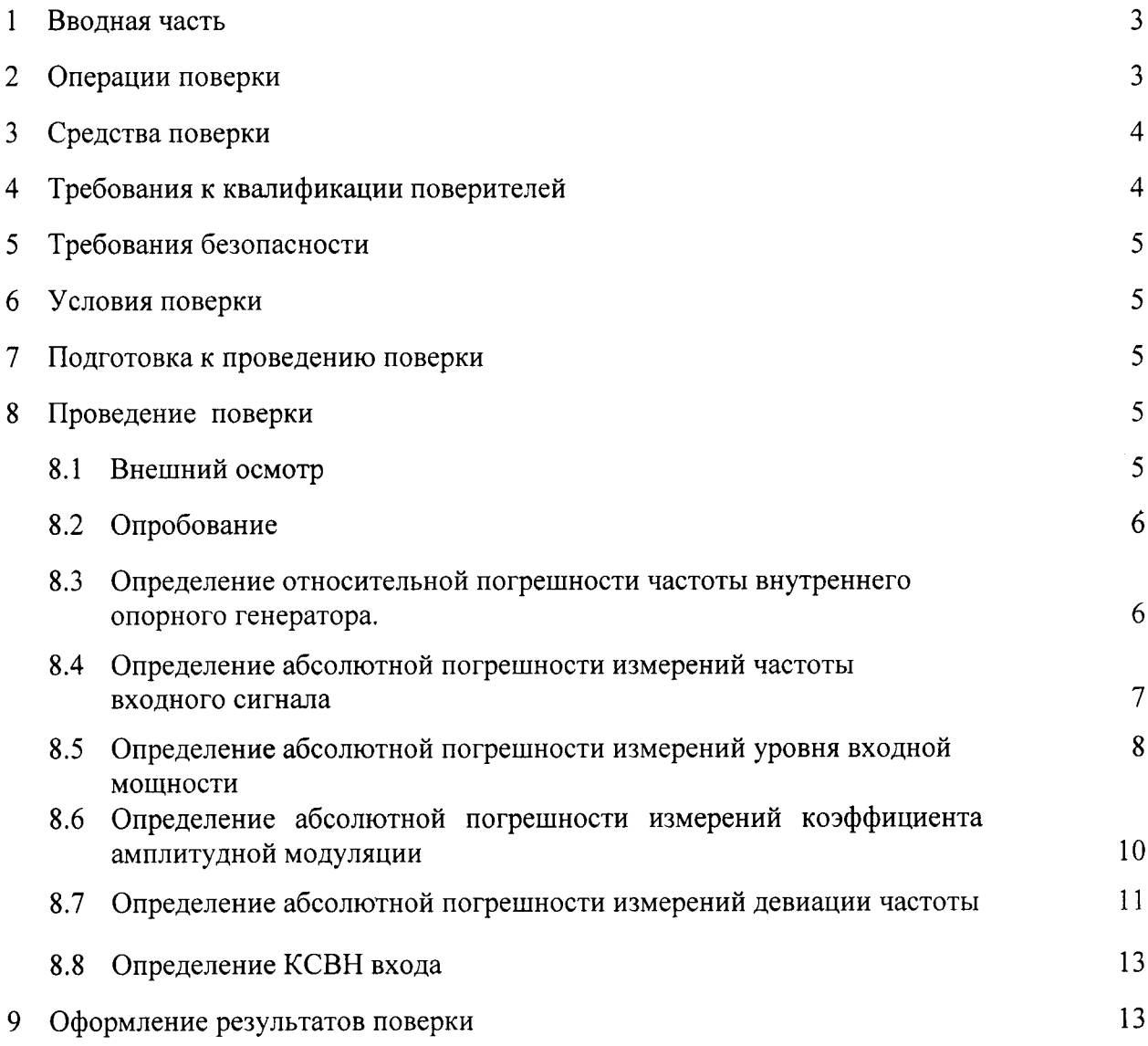

# 1 ВВОДНАЯ ЧАСТЬ

 $\geq$ 

1.1 Настоящая методика поверки (далее - МП) устанавливает методы и средства первичной и периодической поверки анализаторов сигналов SPN9003, SPN9026 (далее анализаторы SPN9003, SPN9026).

Первичной поверке подлежат анализаторы SPN9003, SPN9026 до ввода в эксплуатацию и выходящие из ремонта.

Периодической поверке подлежат анализаторы SPN9003, SPN9026, находящиеся в эксплуатации и на хранении.

1.2 Интервал между поверками 1 (один) год.

## 2 ОПЕРАЦИИ ПОВЕРКИ

2.1 При проведении поверки анализаторов SPN9003, SPN9026 должны быть выполнены операции, указанные в таблице 1.

Таблица 1 - Операции поверки

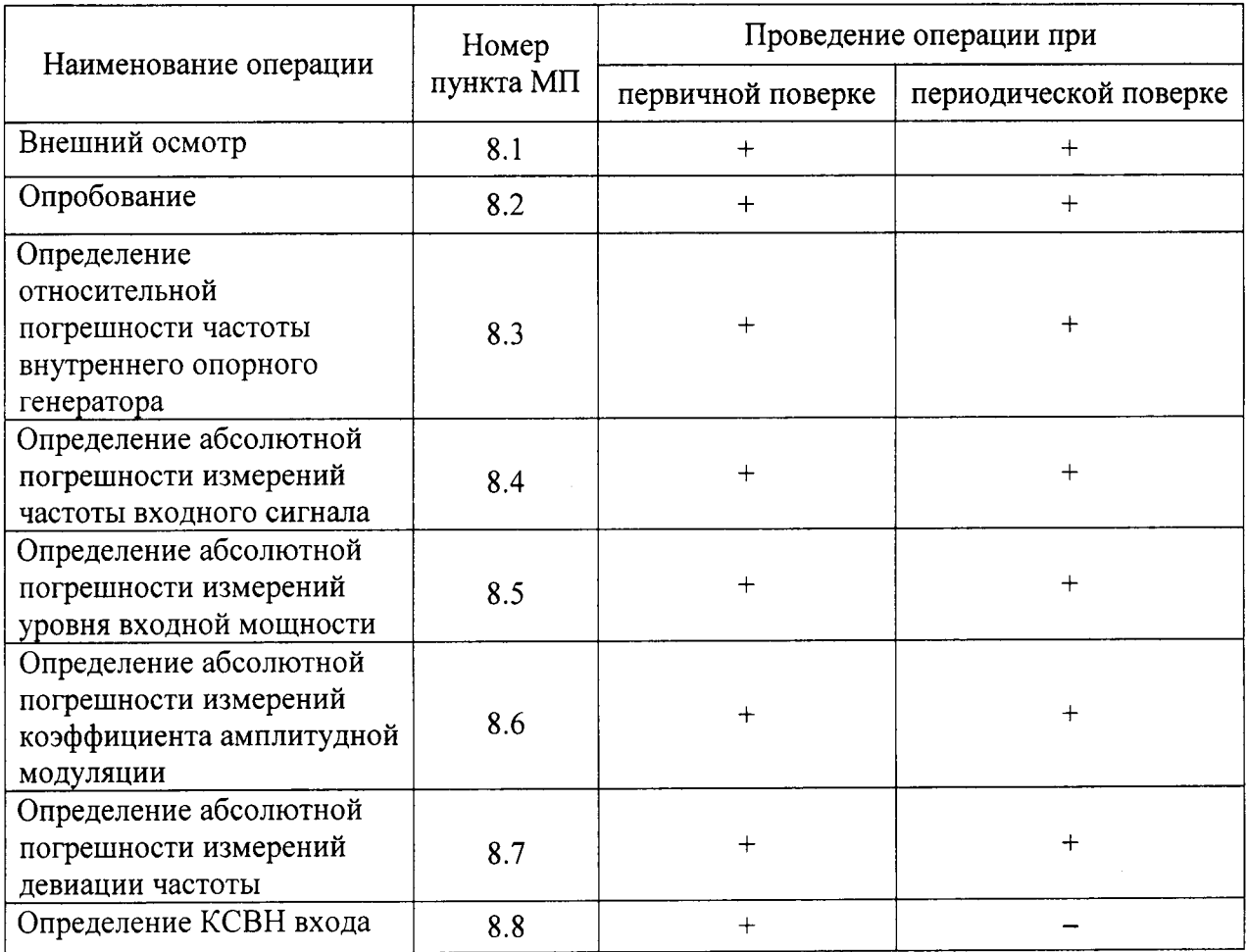

# 3 СРЕДСТВА ПОВЕРКИ

3.1 При проведении поверки анализаторов SPN9003, SPN9026 должны быть применены средства измерений, приведенные в таблице 2.

Таблица 2

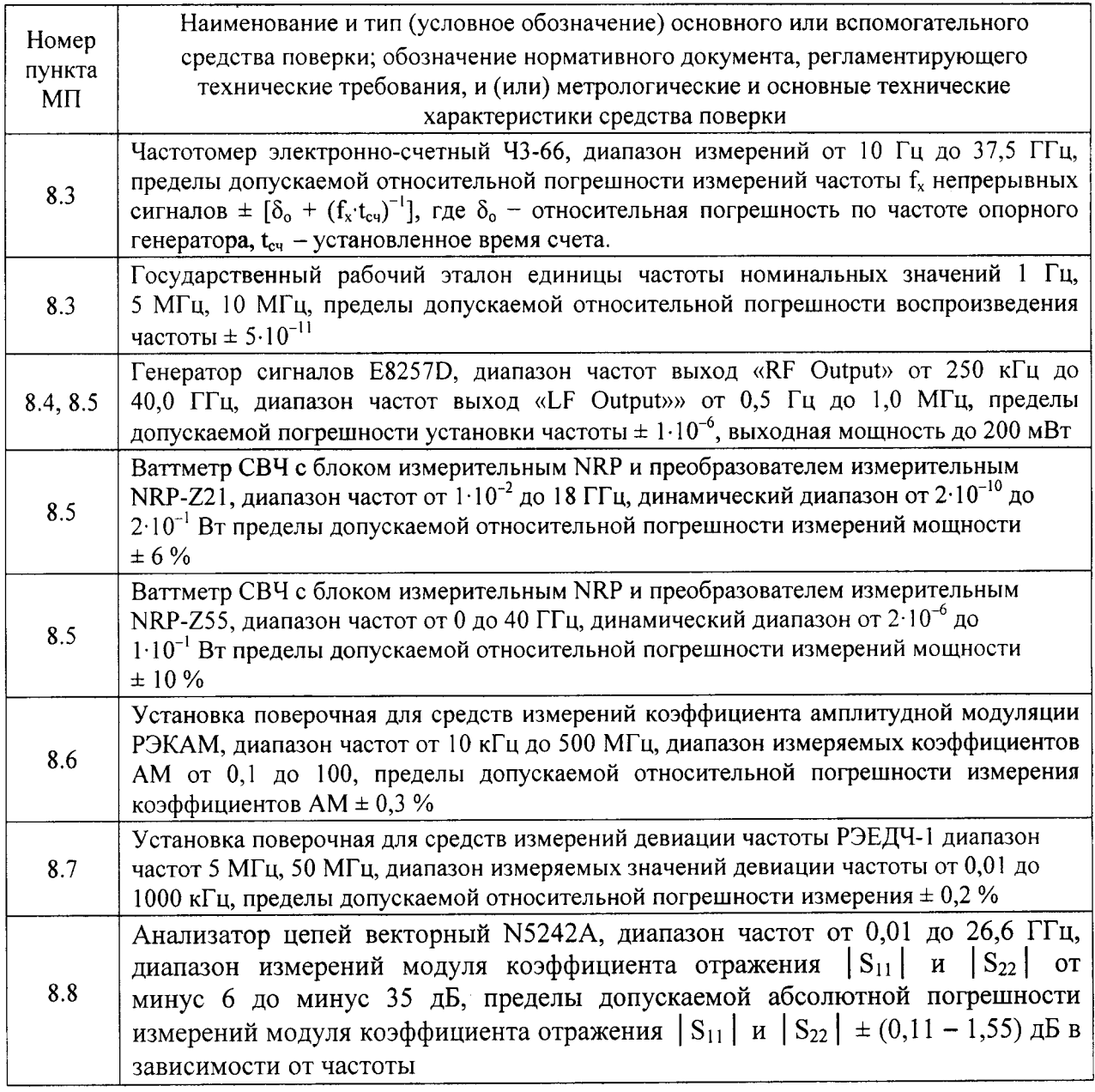

3.2 Допускается использовать аналогичные средства поверки, которые обеспечат измерение соответствующих параметров с требуемой точностью.

3.3 Средства поверки должны быть исправны, поверены и иметь свидетельства о промышленности поверке в соответствии с приказом Министерства и торговли Российской Федерации от 2 июля 2015 года № 1815.

# 4 ТРЕБОВАНИЯ К КВАЛИФИКАЦИИ ПОВЕРИТЕЛЕЙ

4.1 Поверка должна осуществляться лицами, аттестованными в качестве поверителей в установленном порядке и имеющим квалификационную группу электробезопасности не ниже второй.

4,2 Перед проведением поверки анализатора SPN9003 поверитель должен предварительно ознакомиться с документом «Анализатор сигналов SPN9003 Руководство по эксплуатации. СФМА.411259.004 РЭ» (далее - СФМА.411259.004 РЭ), перед проведением поверки анализатора SPN9026 с документом «Анализатор сигналов SPN9026 СФМА.411259.005 РЭ» (далее - СФМА.411259.005 РЭ).

#### 5 ТРЕБОВАНИЯ БЕЗОПАСНОСТИ

5.1 При проведении поверки необходимо соблюдать требования безопасности, регламентируемые Межотраслевыми правилами по охране труда (правила безопасности) ПОТ Р М-016-2001, РД l53-34.0-03.150-00, а также требования безопасности, приведённые в эксплуатационной документации анализатора и средств поверки.

5.2 Срелства поверки должны быть надежно заземлены в одной точке соответствии с документацией.

5.3 Размещение и подключение измерительных приборов разрешается производить только при выключенном питании.

# <sup>б</sup>условия повЕрки

6.1 При проведении поверки должны соблюдаться условия поверки, приведенные таблице 3.

Таблица 3

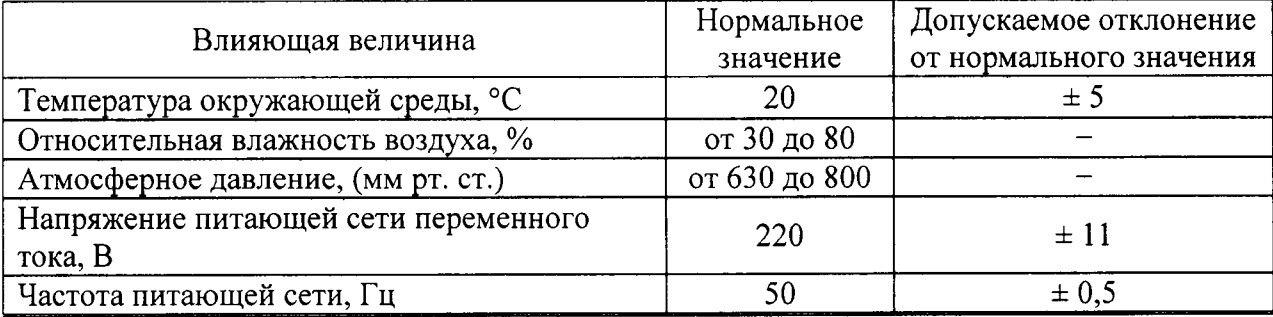

# 7 ПОДГОТОВКА К ПРОВЕДЕНИЮ ПОВЕРКИ

7.| Проверить наличие эксплуатационной документации и срок деЙствия свидетельств о поверке на средства поверки.

7.2 Подготовить средства поверки к проведению измерений в соответствии руководством по эксплуатации СИ.

# 8 ПРОВЕДЕНИЕ ПОВЕРКИ

#### 8.1 Внешний осмотр

8.1.1 Внешний осмотр анализатора SPN9003 (SPN9026) проводить визуально без вскрытия. При этом необходимо проверить:

комплектность, маркировку и пломбировку согласно эксплуатационной документации;

- чистоту ЖК-дисплея (экрана);

- отсутствие залипших клавиш;

- плавность вращения ручки управления.

При периодической поверке проверить наличие и сохранность знака поверки на верхней панели корпуса поверяемого анализатора SPN9003 (SPN9026).

8.1.2 Результаты внешнего осмотра анализатора SPN9003 (SPN9026) считать положительным, если:

комплектность анализатора SPN9003A соответствует разделу 4 документа «Анализатор сигналов SPN9003A. Формуляр СФМА.411259.004 ФО» (далее – СФМА,411259.004 ФО), комплектность анализатора SPN9026A соответствует разлелу 4 документа «Анализатор сигналов SPN 9026A. Формуляр СФМА.411259.005 ФО» (далее -СФМА.411259.005 ФО);

- маркировка и пломбирование анализатора SPN9003A соответствуют п. 1.1.6<br>СФМА.411259.004 РЭ, маркировка и пломбирование анализатора SPN9026A пломбирование анализатора соответствует п. 1.1.6 СФМА.4l l259.005 РЭ;

- клавиши утапливаются при нажатии и возвращаются в исходное состояние;

- вращение ручки управления плавное, без заеданий.

- отсутствуют механические повреждения соединительных разъемов;

-наружные детали и пломбы (наклейки) без повреждений;

- сетевой кабель не имеет механических повреждений.

- все надписи читаемы.

- знак поверки на верхней панели корпуса поверяемого анализатора SPN9003 (SРN9O2б) имеется (при периодической поверке).

В противном случае результаты внешнего осмотра анализатора SPN9003 (SPN9026) считать отрицательными и последующие операции поверки не проводить.

#### 8.2 Опробование

8,2. l Идентификачия программного обеспечения

8.2.1.1 Включить тумблер СЕТЬ анализатора SPN9003A (анализатора SPN9026A).

Наблюдать процесс самопроверки, загрузку операционной системы и запуск программного обеспечения (далее - ПО) анализатора SPN9003A (анализатора SPN9026A).

Последовательно нажать на передней панели клавиши «Система», «Show» «Система» и на ЖК-дисплее в строке «Instrument S/W Revision» наблюдать версию ПО анализатора SPN9003A (анализатора SPN9026A).

Результат наблюдения зафиксировать в рабочем журнале.

8.2.1,2 Результаты идентификации ПО считать положительными, если в строке «Instrument S/W Revision» наблюдали версию  $\Pi O$ :

– «А.17.00\_R0029» для анализатора SPN9003A;

— «A.17.00\_R0030» для анализатора SPN9003A

В противном случае результат идентификации ПО считать отрицательным дальнейшие операции поверки не проводить.

8.2.2 Перемещаясь по ЖК-дисплею в строке «Serial number» наблюдать заводской номер поверяемого анализатора SPN9003A (анализатора SPN9026A),

Результат наблюдения зафиксировать в рабочем журнале.

8.2.3 Проверить возможность:

- переключения режимов и пределов измерений входного сигнала;

- переключения полос пропускания и обзора.

8.3.3 Результаты опробования считать положительными, если:

- результаты илентификация ПО положительные;

- серийный номер анализатора SPN9003A (анализатора SPN9026A) соответствует номеру, указанному в СФМА.41l259.004 ФО (СФМА.4l1259.005 ФО);

– устанавливаются режимы и пределы измерений входного сигнала;

- происходит переключения полос пропускания и обзора,

В противном случае результаты опробования считать отрицательными дальнейшие операции поверки не проводить,

#### 8.3 Определение относительной погрешности частоты внутреннего опорного генератора

8.3.1 Подключить к выходу «10 МГц ОUT» поверяемого анализатора SPN9003A (анализатора SPN9026A) частотомер с внешним опорным генератором. В качестве внешнего опорного генератора использовать стандарт частоты FS 725 из состава государственного рабочего эталона единицы частоты номинальных значений 1 Гц, 5 МГц, 10 МГн.

8.3.2 После 4 часов прогрева приборов измерить частоту внутреннего опорного генератора анализатора SPN9003A (анализатора SPN9026A)  $F_{\text{onoph}}$ , в МГц.

8.3.3 Рассчитать относительную погрешность частоты внутреннего опорного генератора  $\delta_{R}$  по формуле

 $(1)$ 

 $\delta_p = (F_{onoph} - 10,0)/10,0$ 

8.3.4 Результаты испытаний считать положительными, если:

– для анализатора SPN9003A значение  $\delta_R$  находится в пределах  $\pm$  1,4·10<sup>-7</sup>;

– для анализатора SPN9026A значение  $\delta_{\scriptscriptstyle R}$  находится в пределах  $\pm$  1,4·10<sup>-7</sup>.

В противном случае результаты поверки считать отрицательными и дальнейшие операции поверки не проводить.

# 8.4 Определение абсолютной погрешности измерений частоты входного сигнала

8.4.1 Определение абсолютной погрешности измерений частоты входного сигнала анализаторами SPN9003A, SPN9026A выполнить методом прямых измерений с помощью генератора сигналов E8257D (далее - генератора E8257D).

8.4.2 Собрать схему измерений, приведенную на рисунке 1.

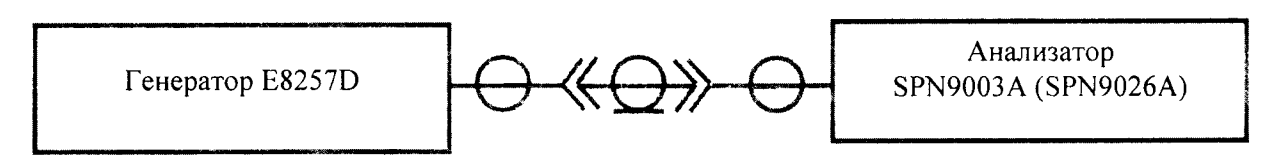

Рисунок 1

8.4.3 В диапазоне рабочих частот от 250 кГц до 26,5 ГГц использовать выход генератора E8257D «RF Output» (ВЧ выход).

В диапазоне рабочих частот от 10 Гц до 250 кГц использовать выход генератора E8257D «LF Output» (НЧ выход).

8.4.4 Измерения проводить на частотах  $f$ :

- для анализатора SPN9003A: 10 Гц; 10 кГц; 10, 50, 600 МГц; 1,2; 3,6 ГГц;

- для анализатора SPN9026A: 10 Гц; 10 кГц; 10, 50, 600 МГц; 1,2; 3,6; 7,0; 13,6;  $17,1; 22,0; 26,5$   $\Gamma\Gamma$ <sub>H</sub>.

8.4.5 Подключить выход «RF Output» или «LF Output» генератора E8257D ко входу «RF Input» анализатора SPN9003A (SPN9026A).

8.4.6 Задать уровень мощности генератора E8257D  $(0,1 - 1)$  мВт на частоте  $f$  в соответствии с п. 8.4.4.

8.4.7 Устанавливать настройки поверяемого анализатора SPN9003A (SPN9026A), приведенные в таблице 4 и отсчитывать показания  $f_u$  измеренной частоты анализатором SPN9003A (SPN9026A). Результаты отсчета фиксировать в рабочем журнале.

Таблица 4

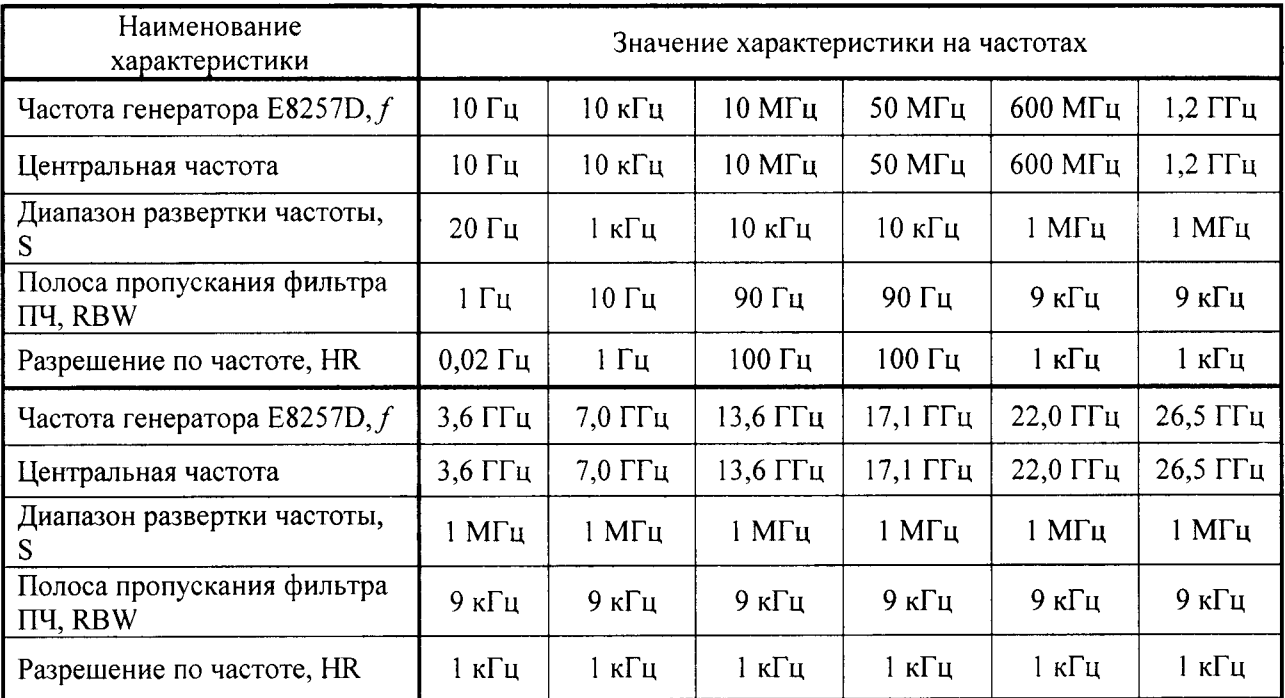

8.4.8 Рассчитать абсолютную погрешность измерений входной частоты  $\Delta_f$ ^r анализатором SPN9003A (SPN9026A) по формуле

$$
\Delta_f = f_u - f \tag{2}
$$

Результаты расчета фиксировать в рабочем журнале.

8.4.9 Рассчитать допустимые значения абсолютной погрешности измерениЙ входной частоты  $\Delta_f^{down}$ , в [Гц], анализатором SPN9003A (SPN9026A) по формуле

 $\Delta_f^{oonycm} = \pm (f_u \cdot \delta_R + 0,0025 \cdot S + 0,05 \cdot RBW + 0,5 \cdot HR + 2),$  (3)

 $f_u$  – значение частоты, измеренной анализатором SPN9003A (SPN9026A), в Гц;

 $\delta_{R}$  – относительная погрешность установки частоты внутреннего опорного генератора;

<sup>S</sup>- установленный диапазон развертки частоты в Гц;

RBW - установленная полоса пропускания фильтра ПЧ в Гц;

HR - установленное разрешение по частоте.

Результаты расчета фиксировать в рабочем журнале

8.4.10 Результаты поверки считать положительными, если:

- для анализатора SPN9003A значения  $\Delta_f$  в диапазоне частот от 10 Гц до 3,6 ГГц находится в пределах  $\pm$   $\Delta_f^{ponycm}$  , определенных по формуле (3);

- для анализатора SPN9026А значения  $\Delta_f$  в диапазоне частот от 10 Гц до 26,5 ГГц находится в пределах  $\pm$   $\Delta_f^{oonycm}$ , определенных по формуле (3)

В противном случае результаты поверки считать отрицательными и дальнейшие операции поверки не проводить,

#### 8.5 определение абсолютной погрешности измерений уровня входной мощности

8.5.1 Определение абсолютной погрешности измерений уровня входной мощности анализаторами SPN9003A, SPN9026A без включения предусилителя проводить методом прямых измерений с помощью генератора E8257D, подключенного к анализатору SPN9003A (SPN9026A).

8,5.2 Испытания проводить:

- для анализатора SPN9003A:

– на частотах  $f_l$ : 100 кГц; 50, 600 МГц; 3,6 ГГц при значении уровня входной мощности  $P_1^0 = 0$  дБ (1 мВт);

- на частотах  $f_2$ : 50 МГц, 3,6 ГГц при значениях уровня входной мощности  $P_2^0$  = минус 50, 23 дБ (1 мВт);

- для анализатора SPN9026A:

- на частотах  $f_1$ : 100 кГц; 50, 600 МГц; 3,6; 13,6; 26,5 ГГц при значении уровня входной мощности  $\overline{P_{1}^{0}}=0$ , д $\overline{\rm{B}}$  (1 м $\overline{\rm{B}}$ т);

- на частотах  $f_2$ : 50 МГц, 3,6; 26,5 ГГц при значениях уровня входной мощности  $P_2^0$  = минус 50, 23 дБ (1 мВт).

8.5,3 Щля проведения измерений использовать схему измерений, приведенную на рисунке 1.

В диапазоне рабочих частот от 250 кГц до 26,5 ГГц использовать вьгход генератора E8257D «RF Output» (ВЧ выход), включенный в режим генерирования синусоидального сигнала.

В диапазоне рабочих частот от l0 Гц до 250 кГц использовать выход генератора E8257D «LF Output» (НЧ выход), включенный в режим генерирования синусоидального сигнала.

8.5.4 Действительный уровень входной мощности  $P_1^0$ , выдаваемый генератором E8257D, измерять с помощью ваттметра СВЧ с блоком измерительным NRP преобразователем измерительным NRP-Z55.

Действительный уровень входной мощности  $P_2^0$ , выдаваемый генератором E8257D измерять с помощью ваттметра СВЧ с блоком измерительным NRP и преобразователем измерительным NRP-Z2 1,

Для проведения измерений использовать схему измерений, приведенную на рисунке 2.

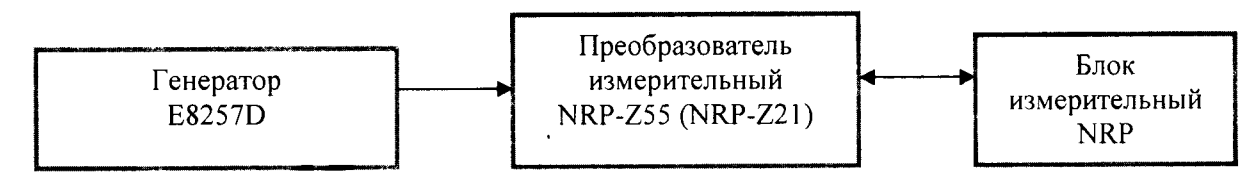

Рисунок 2

8.5.5 Установить на генераторе E8257D параметры выходного сигнала  $f_1 = 100 \text{ kT}$ ц,  $P_1^0 = 0$  дБ (1 мВт)

Определить действительный уровень входной мощности  $P_1^0$ , в [дБ (1 мВт)], в соответствии с п.8.5,4. Результат измерений зафиксировать в рабочем журнале.

8.5.6 Собрать схему измерений, приведенную на рисунке l в соответствии п. 8.5.З.

Измерить входную мощность анализатором SPN9003A (SPN9026A). Результат измерений  $P_{\mu}$ , в [дБ (1 мВт)], зафиксировать в рабочем журнале.

8.5.7 Выполнить п.п. 8.5.5, 8.5.6 для всех значений частоты  $f_1, f_2$  и уровней входной мощности  $P_2^0$ , приведенных в п. 8.5.2.

8.5.8 Для всех полученных значений  $P_{\mu}$  рассчитать абсолютную погрешность измерения уровня входной мощности  $\Delta_p$ , в [дБ], по формуле

$$
\Delta_p = P_u - P,\tag{4}
$$

где P - действительные значения входной мощности, определенные в п. 8.5.5.

8.5.9 Результаты поверки анализатора SPN9003A считать положительными, если:

- при измерениях входной мощности в диапазоне от минус  $50$ до 23 дБ (1 мВт) с выключенным предусилителем значения  $\Delta_p$  находятся в пределах:

 $-$  ± 1,2 дБ в диапазоне частот от 9 кГц до 10 МГц;

 $-$  ± 0.4 лБ на частоте 50 МГц;

 $-$  ± 1.0 лБ в лиапазоне частот от 10 МГц до 3.6 ГГц.

В противном случае результаты поверки считать отрицательными и дальнейшие операции поверки не проводить.

8.5.10 Результаты поверки анализатора SPN9026A считать положительными, если:

- при измерениях входной мощности в диапазоне от минус 50 до 23 дБ (1 мВт) с выключенным предусилителем значения  $\Delta_p$  находятся в пределах:

 $-$  ± 1,2 дБ в диапазоне частот от 9 кГц до 10 МГц;

 $-$  ± 0,4 дБ на частоте 50 МГц;

 $-$  ± 1,0 дБ в диапазоне частот от 10 МГц до 3,6 ГГц;

 $-$  ± 2,4 дБ в диапазоне частот от 3,6 до 7,0 ГГц;

 $-$  ± 2,9 дБ в диапазоне частот от 7,0 до 13,6 ГГц;

 $-$  ± 3,4 дБ в диапазоне частот от 13,6 до 22,0 ГГц;

 $-$  ± 3.6 дБ в диапазоне частот от 22,0 до 26,5 ГГц.

В противном случае результаты поверки считать отрицательными и дальнейшие операции поверки не проводить.

коэффициента абсолютной погрешности измерений Определение 8.6 амплитудной модуляции

погрешности коэффициента Определение абсолютной измерений 8.6.1 амплитудной модуляции (далее - АМ) проводить она несущих частотах 4 и 25 МГц по схеме, приведенной на рисунке 4, при значениях модулирующей частоты Ем и коэффициента АМ М, приведенных в таблице 5.

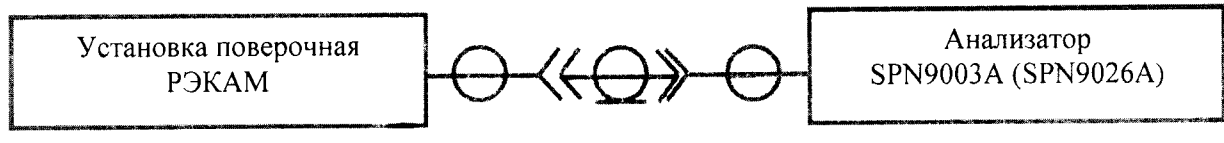

Рисунок 4

Выход «Калибратор» установки поверочной РЭКАМ из состава Государственного первичного эталона единицы коэффициента амплитудной модуляции высокочастотных колебаний ГЭТ 180-2010 подключить к входу «RFInput» испытываемого анализатора SPN9003A (SPN9026A).

## Таблица 5

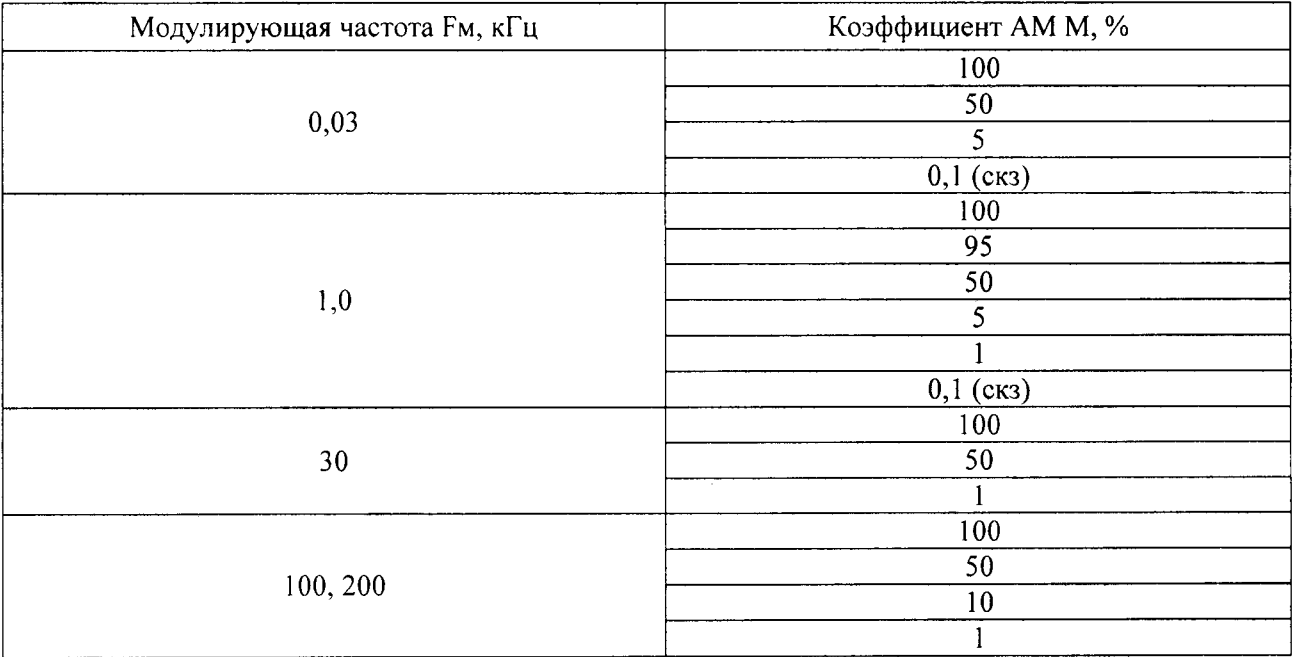

8.6.2 Устанавливая на установке поверочной РЭКАМ значения модулирующей частоты Ем и значения коэффициента АМ М в соответствии с таблицей 5, измерять анализатором SPN9003A (SPN9026A) коэффициент АМ  $M_{H3M}$ , в [%].

Результаты измерений фиксировать в рабочем журнале.

8.6.3 Вычислить значения абсолютной погрешности измерений коэффициента АМ поверяемым анализатором SPN9003A (SPN9026A)  $\Delta_M$ , в [%], по формуле

$$
\Delta_M = M_{H3M} - M \tag{5}
$$

Результаты вычисления зафиксировать в рабочем журнале

8.6.5 Результаты поверки считать положительными, если значение  $\Delta_M$  находятся в пределах, приведенных в таблице 6.

Таблина 6

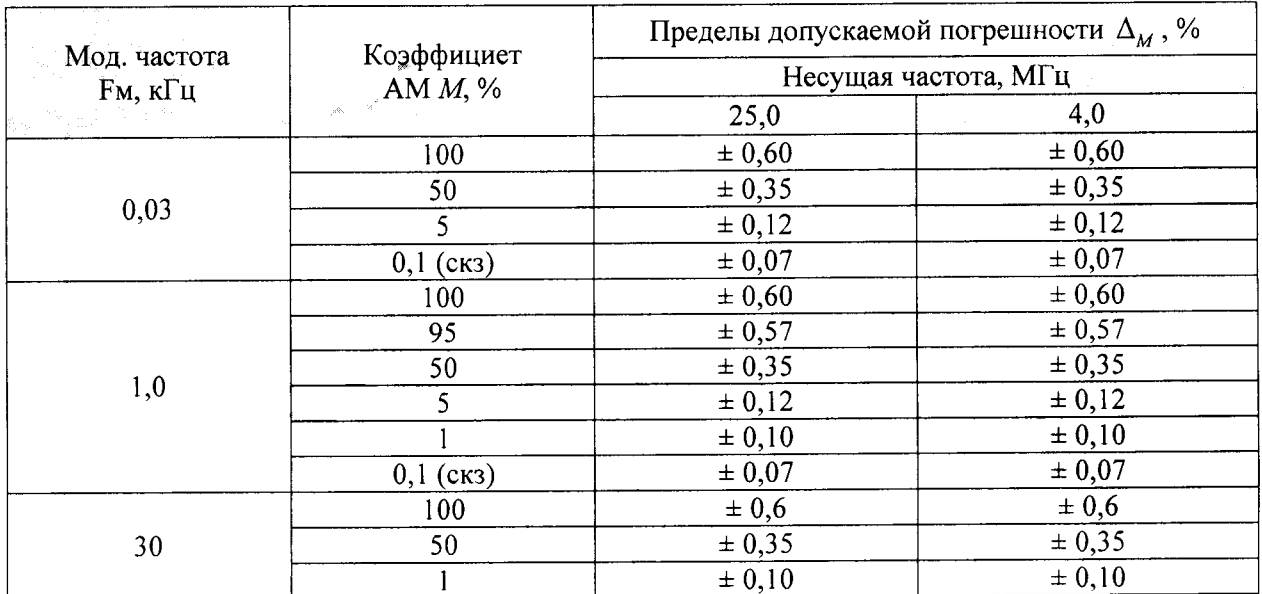

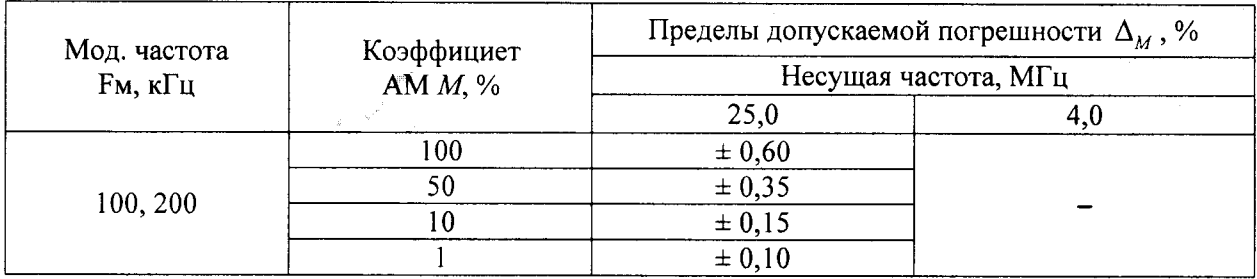

В противном случае результаты поверки считать отрицательными и дальнейшие операции поверки не проводить.

#### 8.7 Определение абсолютной погрешности измерений девиации частоты

8.7.1 Определение абсолютной погрешности измерений девиации частоты производить на несущих частотах 5, 50 МГц по схеме, приведенной рисунке 5.

Выход «Калибратор» установки поверочной РЭЕДЧ-1 из состава Государственного первичного специального эталона единицы девиации частоты ГЭТ 166-2004 подключить к входу «RFInput» испытываемого анализатора SPN9003A (SPN9026A).

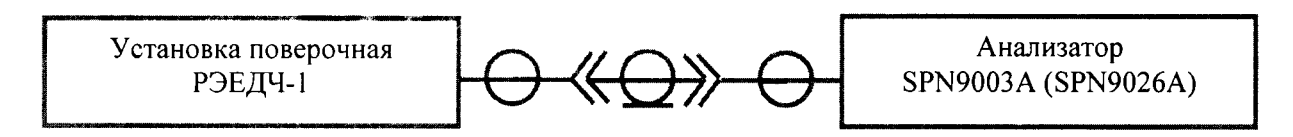

## Рисунок 5

8.7.2 Устанавливая на установке поверочной РЭЕДЧ-1 значения несущей частоты, модулирующей частоты Fм и значения девиации частоты  $\Delta f$  в соответствии с таблицей 7, измерять анализатором SPN9003A (SPN9026A) девиацию частоты  $\Delta f_{\text{max}}$ .

Результаты измерений фиксировать в рабочем журнале.

Таблица 7

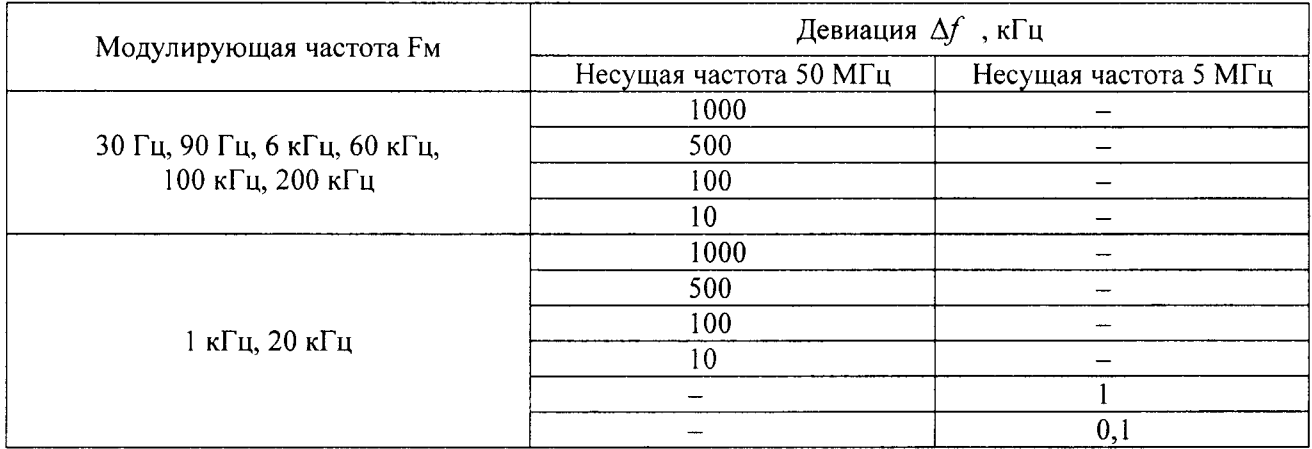

8.7.3 Вычислить значения абсолютной погрешности измерений девиации частоты поверяемым анализатором SPN9003A (SPN9026A)  $\Delta_{\mathcal{M}}$ , в [Гц], по формуле

$$
\Delta_{\Delta f} = \Delta f_{u_{3M}} - \Delta f \quad . \tag{6}
$$

Результаты вычисления зафиксировать в рабочем журнале

8.6.5 Результаты поверки считать положительными, если значение  $\Delta_{\Delta f}$  находятся в пределах, приведенных в таблице 8.

#### Таблица 8

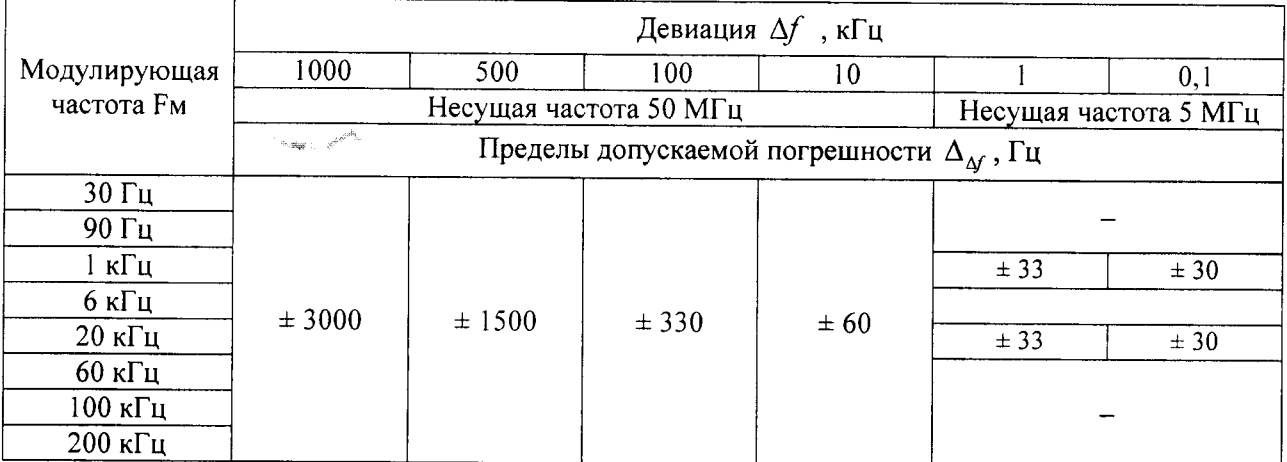

В противном случае результаты поверки считать отрицательными и дальнейшие операции поверки не проводить.

#### 8.8 Определение КСВН входа

8.8.1 Определение КСВН входа поверяемого анализатора SPN9003A (SPN9026A) проводить векторным анализатором цепей. Схема соединений приборов приведена на рисунке 6.

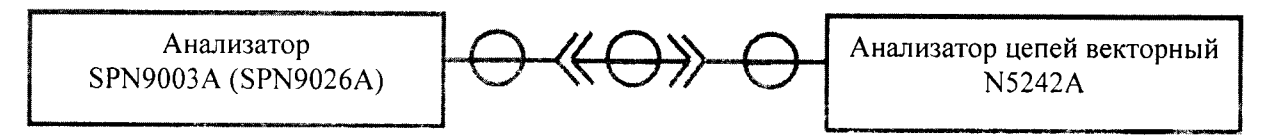

#### Рисунок 6

8.8.2 Откалибровать анализатор цепей векторный. Подключить вход «RFInput» испытываемого анализатора SPN9003A (SPN9026A) к порту 1 анализатора цепей векторного.

8.8.3 Измерить КСВН входа анализатора SPN9003A (SPN9026A) на частотах:

- для анализатора SPN9003A: 100 кГц; 10, 50, 600 МГц; 3,6 ГГц;

- для анализатора SPN9026A:100 кГц, 10, 50, 600 МГц; 3,6; 13,6; 26,5 ГГц.

В диапазоне частот от 18 до 26,5 ГГц применять коаксиальный переход с канала типа N на канал типа SMA из комплекта анализатора SPN9026A.

8.8.4 Результаты поверки анализатора SPN9003A читать положительными, если значения КСВН входа в диапазоне частот от 100 кГц до 3.6 ГГц не более 1.2.

В противном случае результаты поверки считать отрицательными.

8.8.5 Результаты поверки анализатора SPN9026A считать положительными, если значения КСВН входа:

-в диапазоне частот от 100 кГц до 3,6 ГГц не более 1,2,

- в диапазоне частот от 3,6 до 26,5 ГГц не более 1,8.

В противном случае результаты поверки считать отрицательными.

# 9 ОФОРМЛЕНИЕ РЕЗУЛЬТАТОВ ПОВЕРКИ

9.1 Анализатор SPN9003A (SPN9026A) признается годным, если в ходе поверки все результаты поверки положительные.

9.2 На анализатор SPN9003A (SPN9026A), признанный годным, выдается Свидетельство о поверке установленной формы.

Знак поверки наносится в виде наклейки или оттиска клейма поверителя на свидетельство о поверке.

9.3 Анализатор SPN9003A (SPN9026A), имеющий отрицательные результаты поверки, в обращение не допускается, и на него выдается Извещение о непригодности к применению с указанием причин непригодности по установленной форме.

Начальник НИО-2 ФГУП «ВНИИФТРИ»

Начальник лаборатории 203 ФГУП «ВНИИФТРИ

В.А. Тищенко

А.В. Мыльников